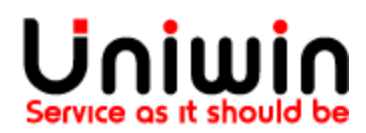

## Create API key

## API key for connecting your Shopify app to Unifaun

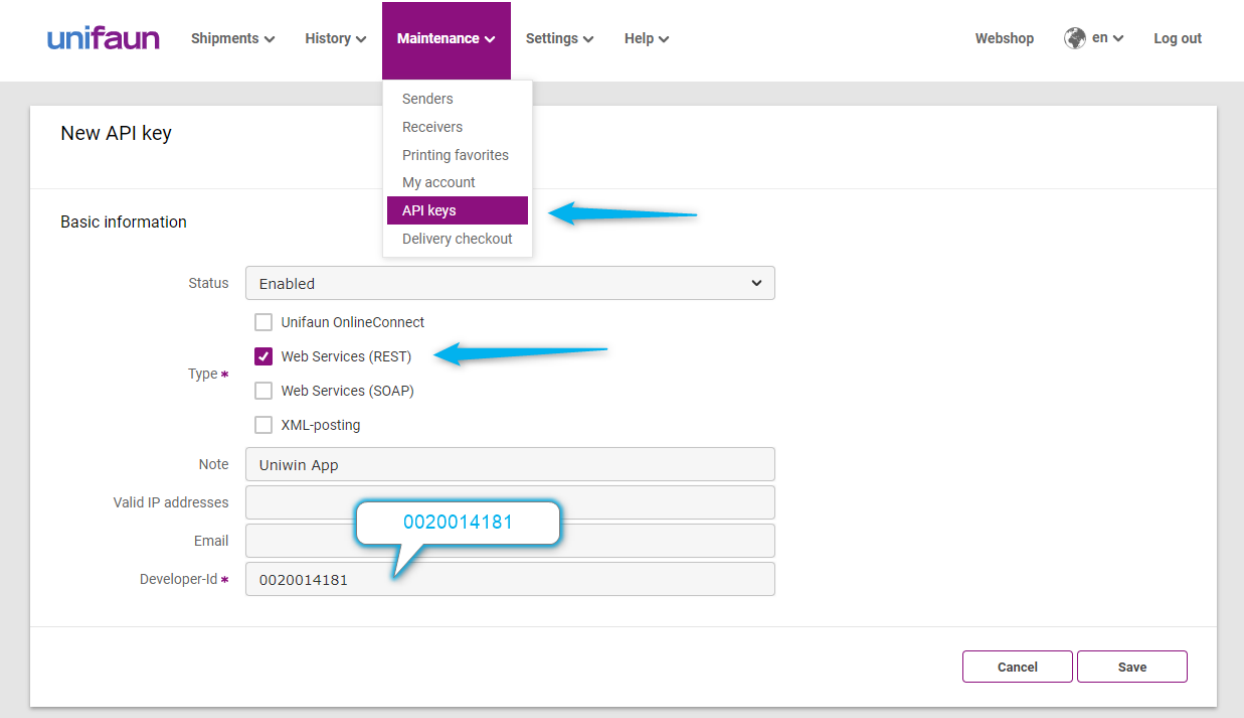

Once you have the access to APIConnect/Orderconnect in your account, a new option called "API Keys" will be available under the menu "Maintenance". Click on "API Keys"

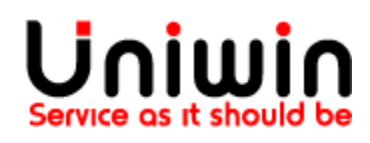

Uniwin Helpdesk [support@uniwin.se](mailto:support@uniwin.se) www.uniwin.se

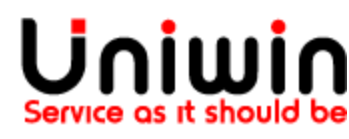

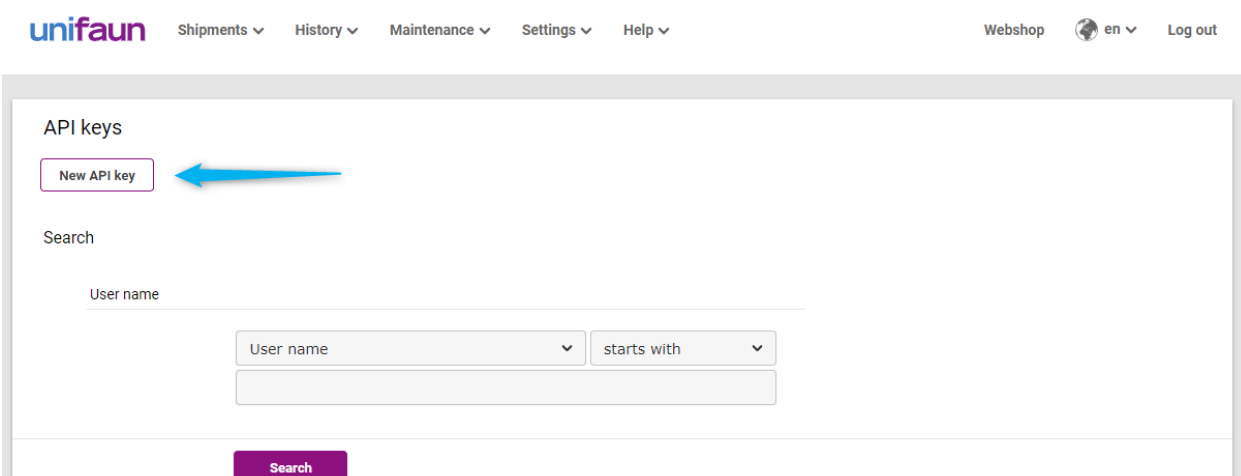

On the next page click on "New API Key" button.

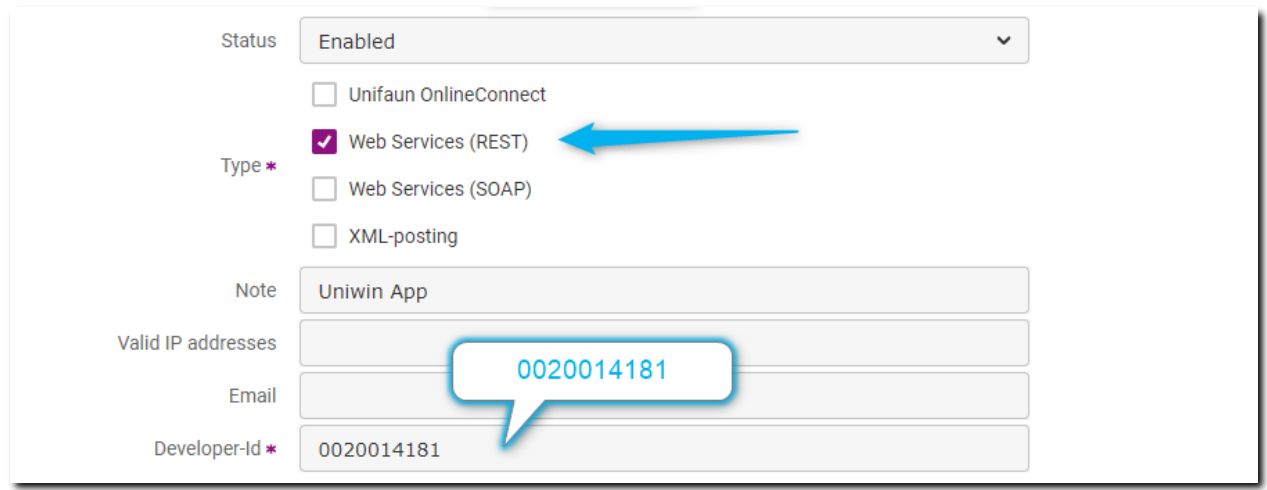

Leave the status on Enabled and make sure that Type checked is Web Services (REST).

As you can create multiple API-keys, you can write a short note on this particular API-key and what it will be used for. Type for instance "Uniwin App" in this case.

IP-address restriction: you can leave it empty.

E-mail field: you can leave it empty.

Developer-ID: here you must use Uniwin's developer ID, it is 0020014181

Finally click on "Finish" / "Save"

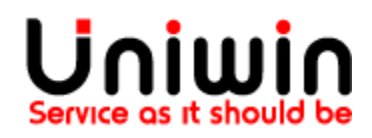

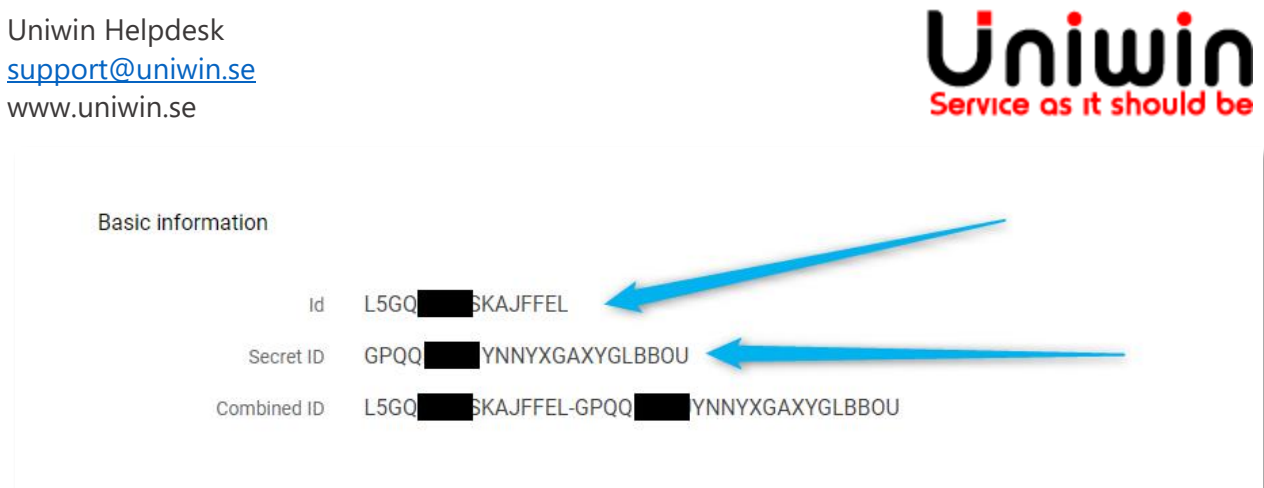

Once you click on Finish, the system will automatically generate the key consisting of an ID, secret ID and combined ID. It is values ID and secret ID that you need to save inside Uniwin's app, see below:

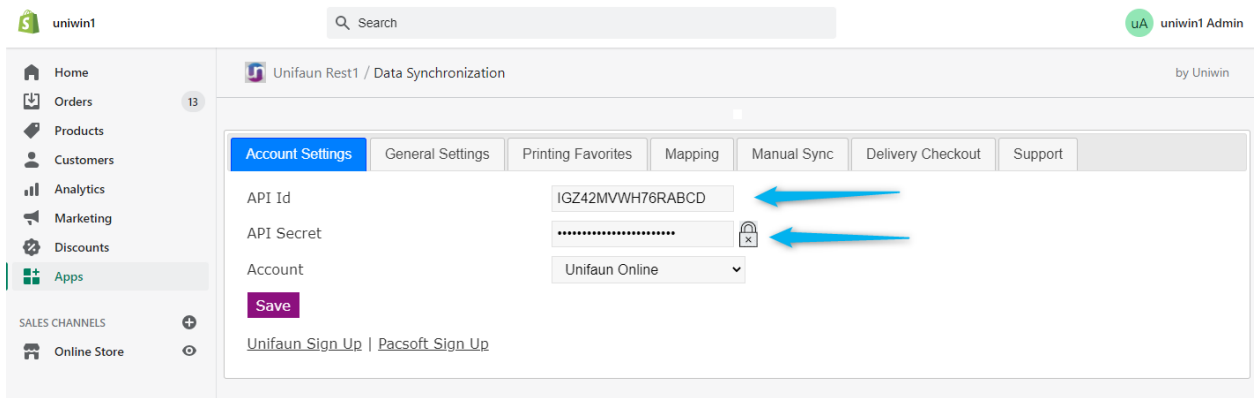

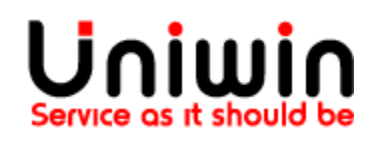